# <u>Inguru</u>

# **Residuos peligrosos y no peligrosos**

P05 Poseedor de residuos

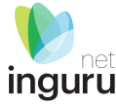

# INGURUNET

- Rellenar formularios de datos
- Consultar la información de mi entidad
	- agrupada
	- por expediente

# SEDE ELECTRÓNICA

- **Aportar** documentos
- Firmar solicitudes

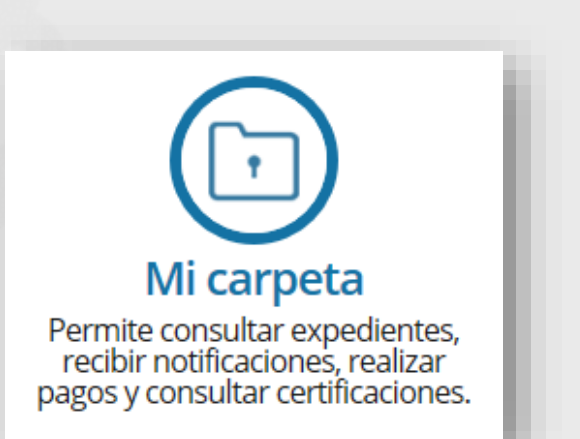

## **INGURUNET y sede electrónica**

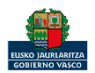

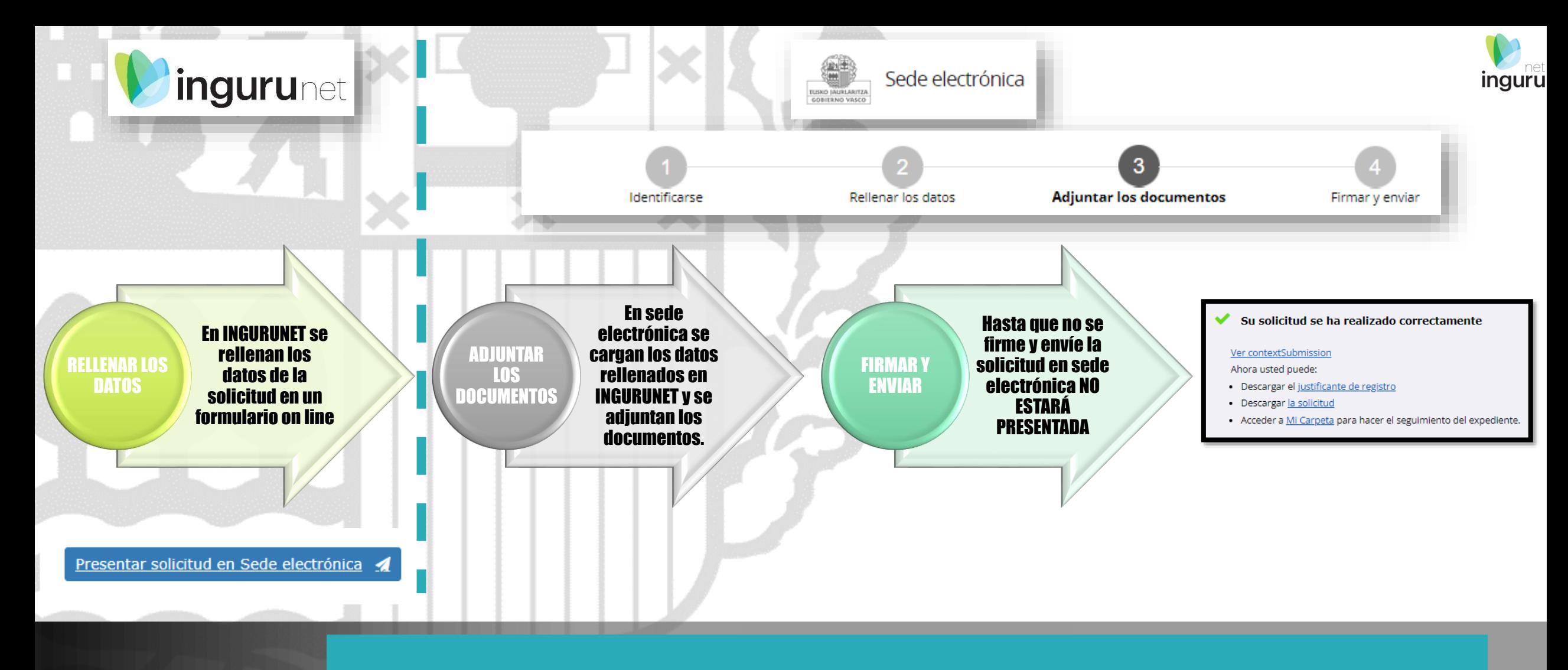

### **Pasos de la tramitación**

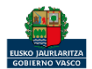

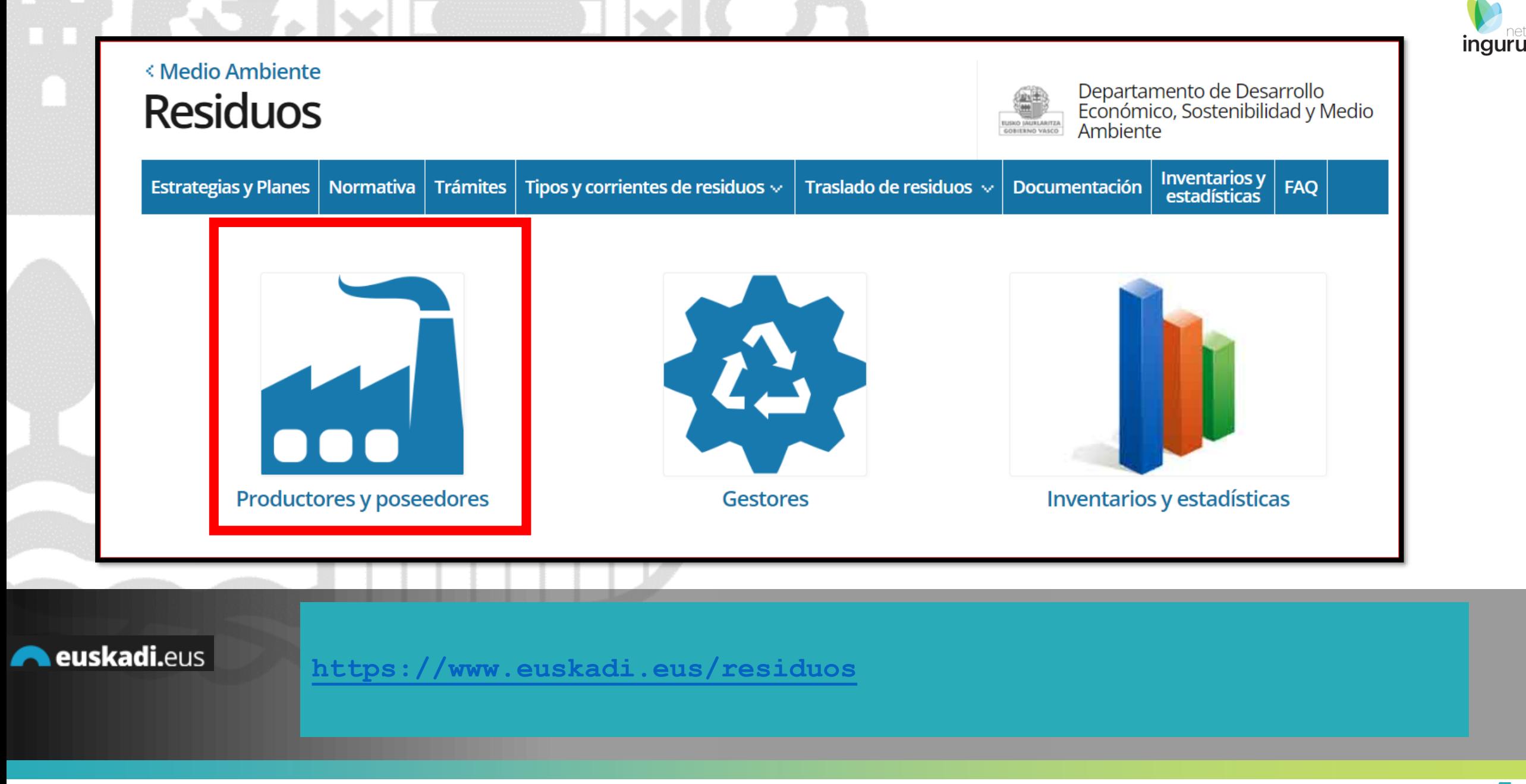

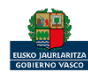

#### Directamente, a través de la [ficha informativa,](https://www.euskadi.eus/web01-a2inghon/es/contenidos/comunicacion/s_comu_2023629144937461/es_def/index.shtml) en el botón INGURUNET.

Para utilizar este procedimiento siempre debe acceder al sistema utilizando un CIF y NIMA existente en INGURUNET, o en su defecto, darlo de alta previamente (este NIMA siempre será un NIMA no temporal). Por eso, en caso de necesitar un NIMA temporal previamente debe contar con un NIMA no temporal.

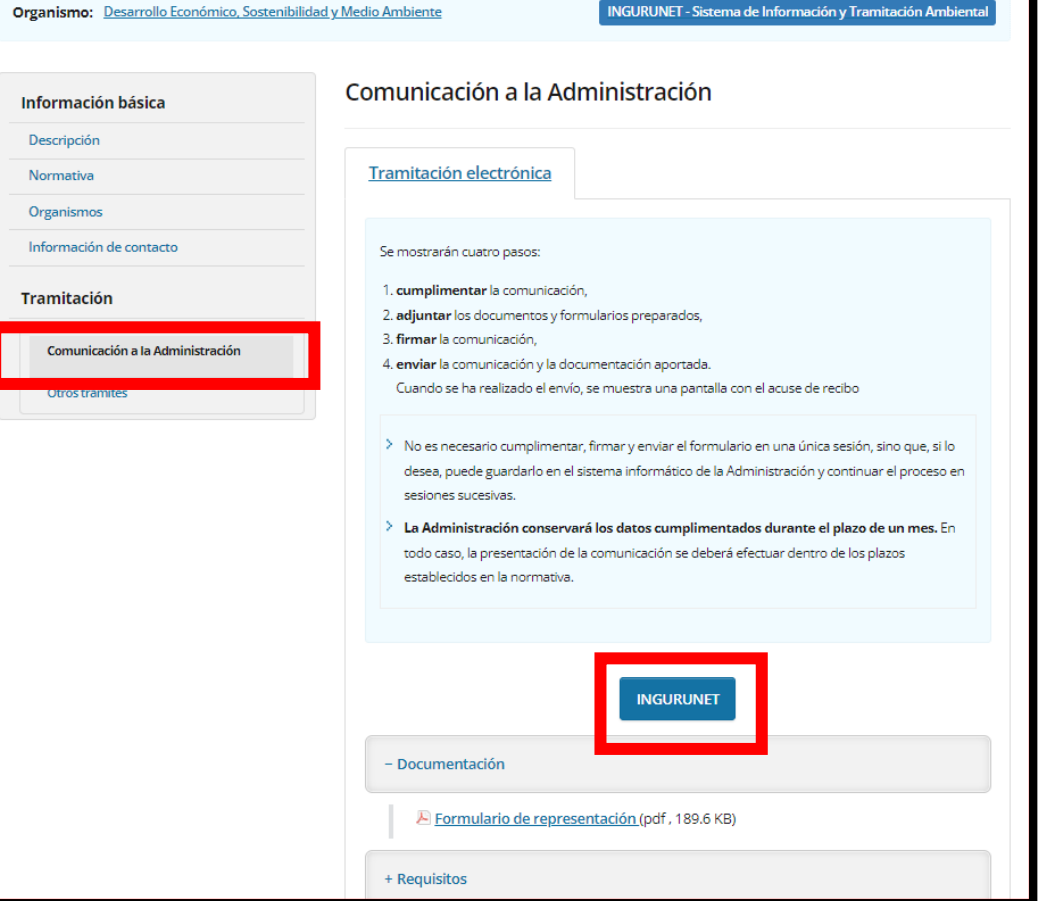

P05 Poseedor de residuos

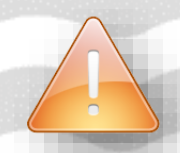

La ficha contiene información de interés que nos puede ayudar en la tramitación.

**A euskadi.**eus

## **Cómo entrar en INGURUNET**

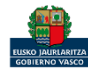

**inguru** 

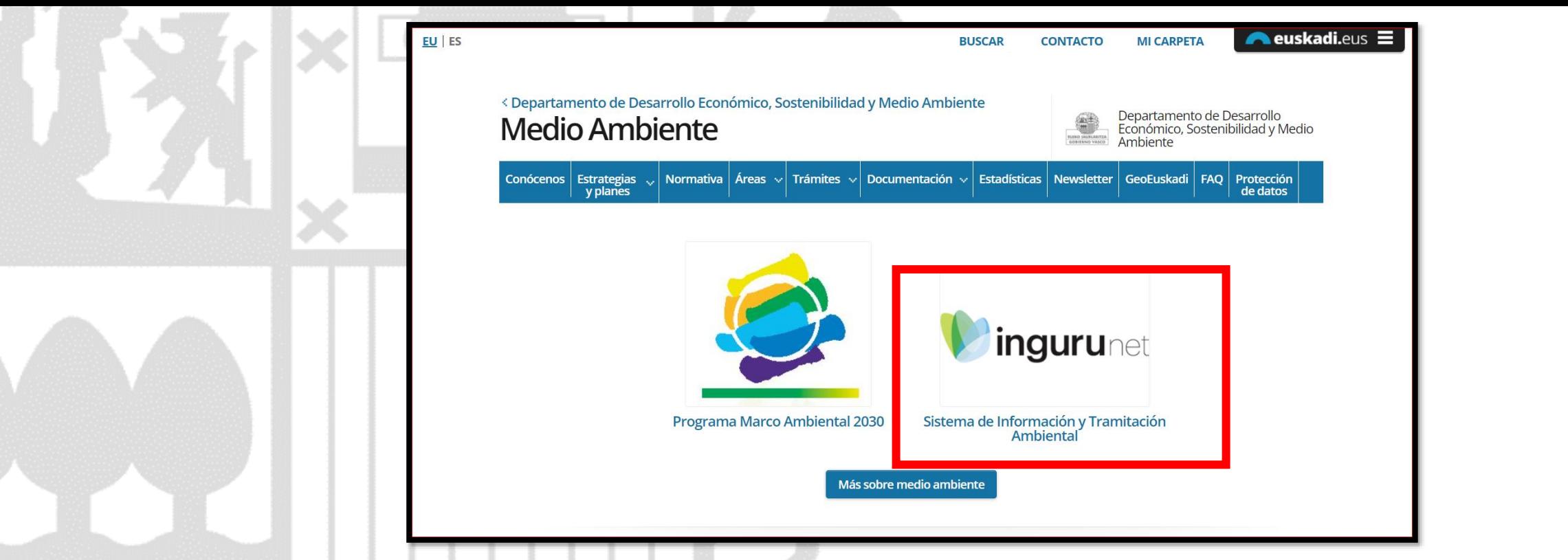

A través de la web, [www.euskadi.eus/medio-ambiente](http://www.euskadi.eus/medio-ambiente), entrando en INGURUNET.

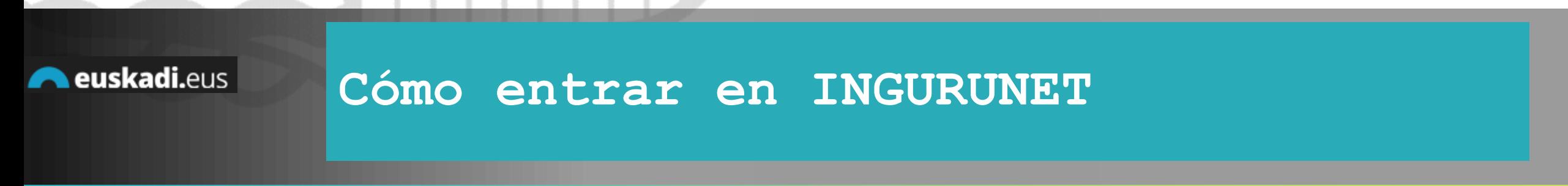

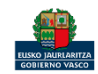

**inguru** 

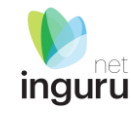

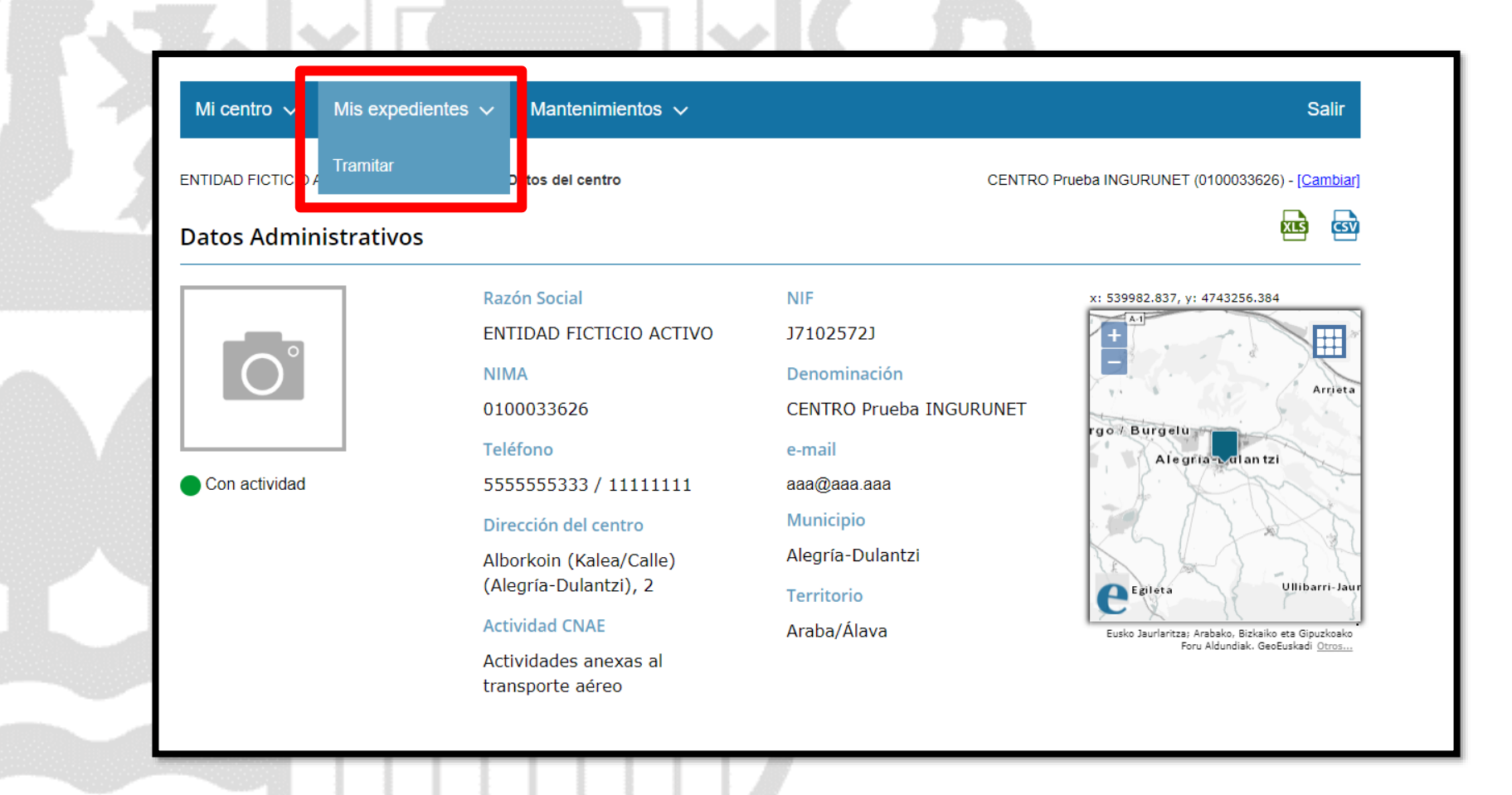

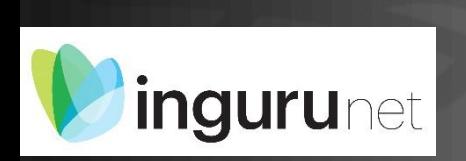

## **En la barra azul superior seleccionar "Mis Expedientes/Tramitar"**

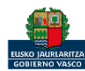

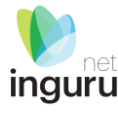

Mis expedientes  $\vee$ Salir Mi centro  $\sqrt{}$ Mantenimientos  $\sim$ ENTIDAD FICTICIO ACTIVO está en: Inicio > Tramitar CENTRO Prueba INGURUNET (0100033626) - [Cambiar] Pendientes de subsanar **Borradores** Procedimiento  $F$ echa $\hat{z}$ Código CANCELECO-Cancelación de C... 27/09/2019 CANCELECO00901  $\frac{1}{2}$ MARMA-Comunicación de la g... 17/09/2019 **MARMA00927 PNAT00950** PNAT-Solicitud de informe de ... 27/08/2019 N2K00940 N2K-Solicitud de certificado d... 22/08/2019 AAI00404 MNS 2019 0... MNS-Comunicación de modifi... 20/08/2019 AAI00404 MS 2019 001 MS-Modificación Sustancial de... 19/08/2019 de 2 Siguiente Página 1 Mostrando 1 - 6 de 8 Anterior + Crear nueva solicitud

#### **Crear nueva solicitud** *ingurunet*

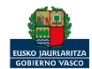

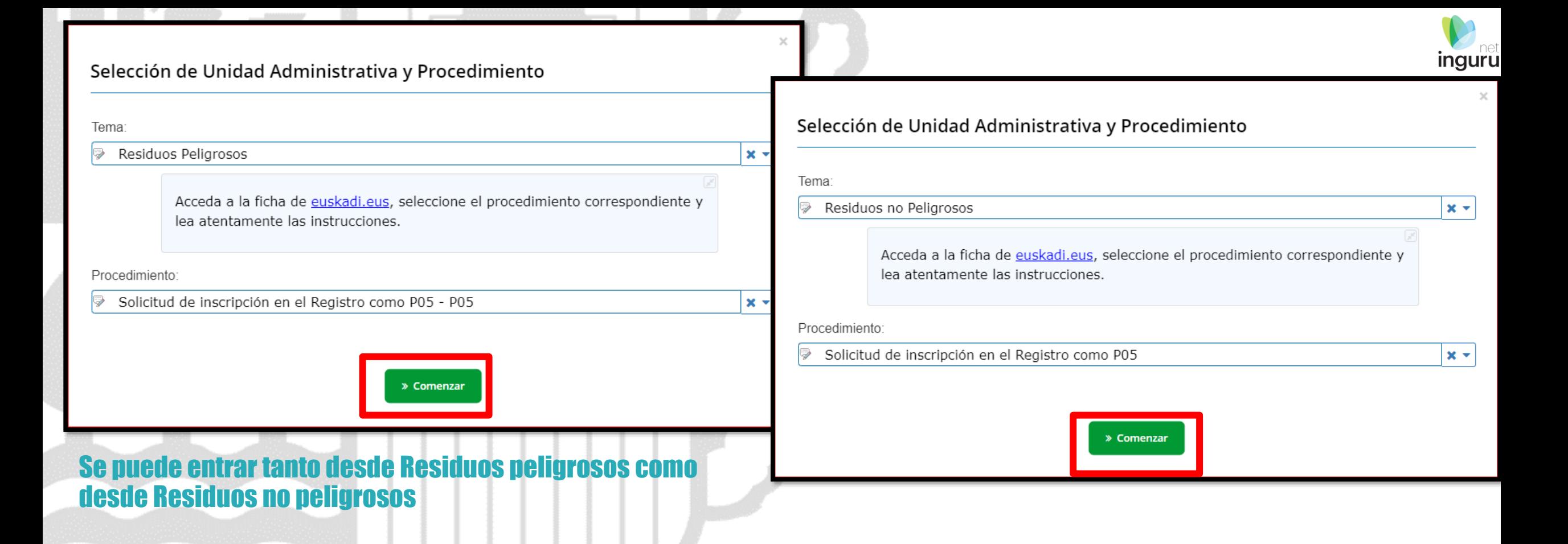

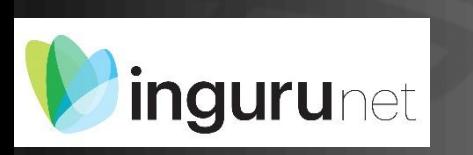

## **Seleccionar Unidad Administrativa y Procedimiento**

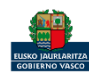

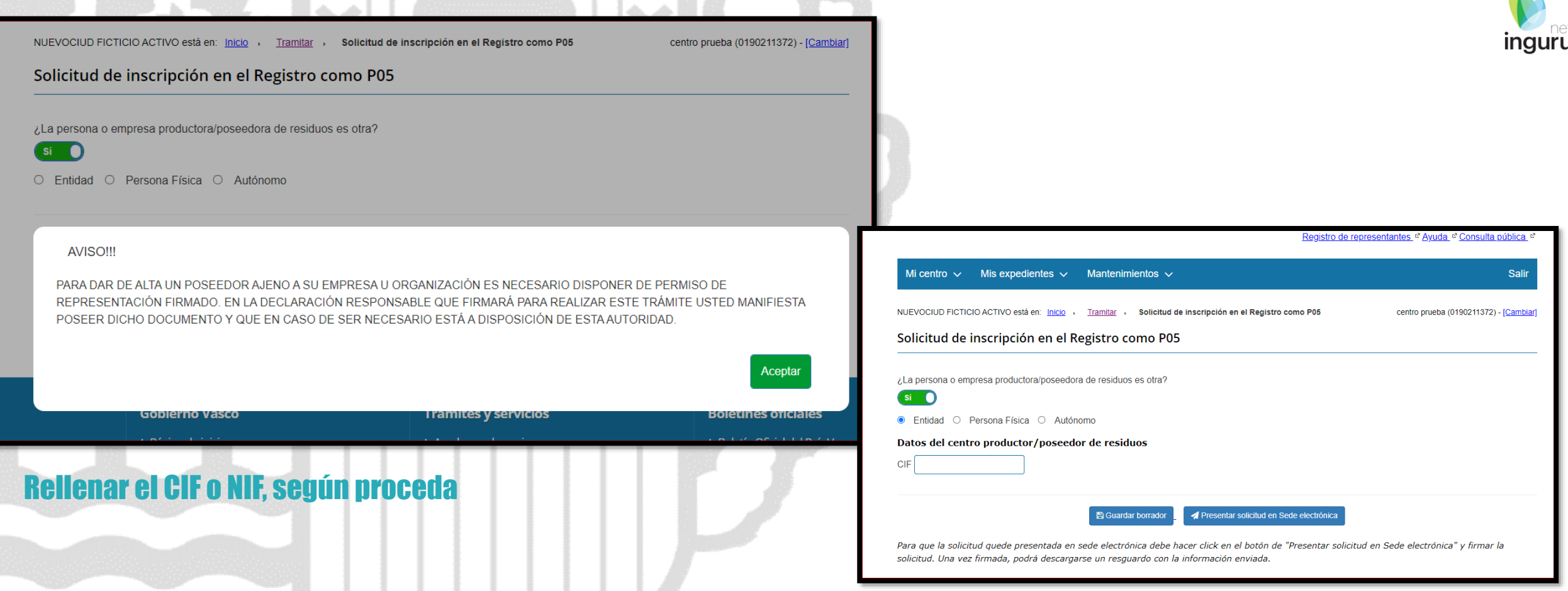

#### **Hacer la comunicación en nombre de**  *ingurunet* **otro**

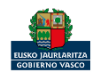

 $\sim$ 

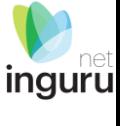

#### Selección de centro

Estos son los NIMAs activos de esta entidad compruebe por favor que realmente necesita crear uno nuevo o puede seleccionar uno para añadir el distintivo a un NIMA ya existente.

Filtro

**Alta Centro** 

- © (0190211372) centro prueba. Vitoria-Gasteiz, Araba/Álava.
- O (0190211397) CENTRO ENTREGA JUNIO. Vitoria-Gasteiz, Araba/Álava.
- O (0190211403) 09 CENTRO. Arrazua-Ubarrundia, Araba/Álava.
- O (0190211410) TEMPORAL VALSU. Arrazua-Ubarrundia, Araba/Álava.
- O (0190211411) CENTRO TEMPORAL PRUEBA. Arrazua-Ubarrundia, Araba/Álava.

 $I$  Limpian

○ (0190211432) CENTRO INC. Arratzua-Ubarrundia, Araba/Álava.

#### Para obras u otras actividades que requieran un NIMA temporal, deberá ir a Alta Centro e indicar la temporalidad

#### Seleccionar el centro **ingurunet**

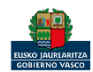

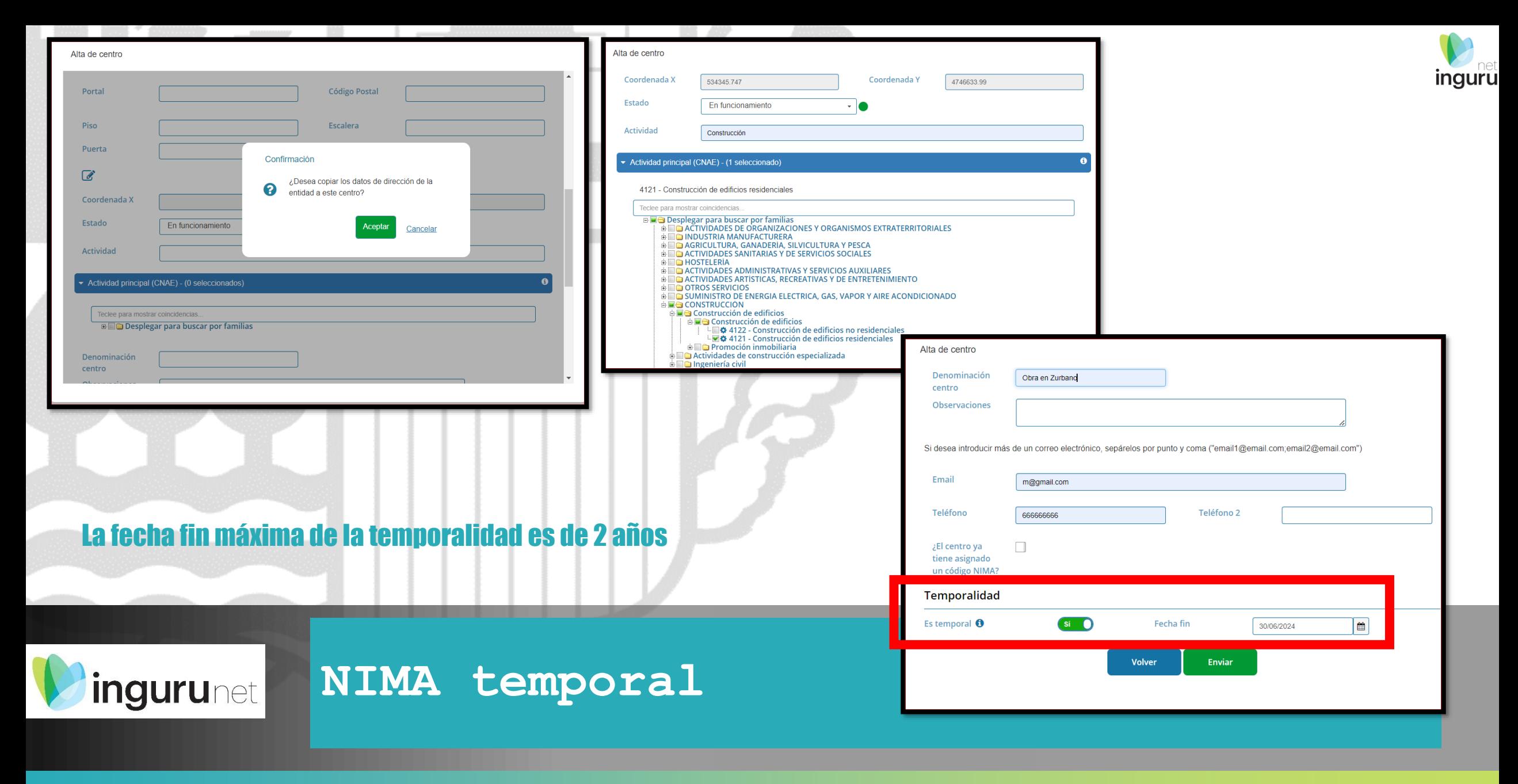

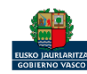

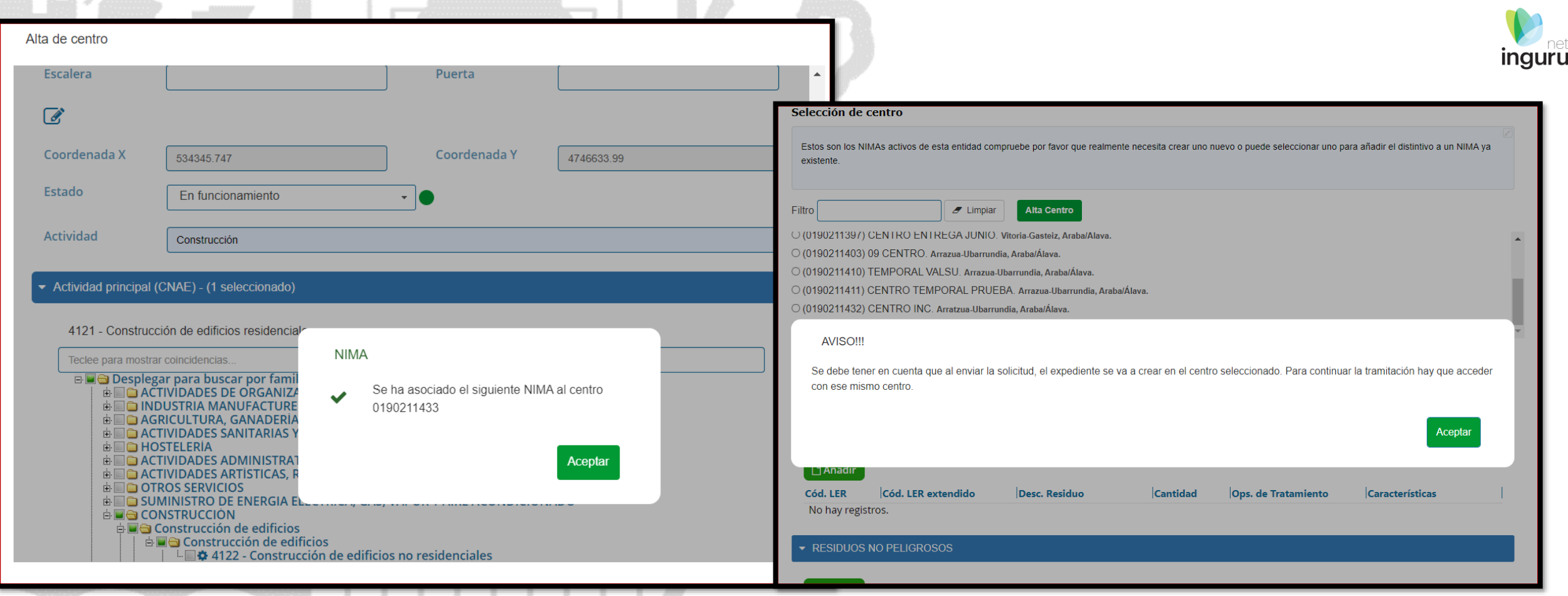

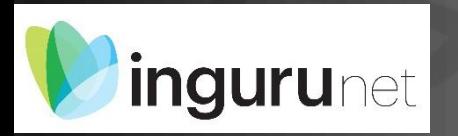

## NIMA temporal

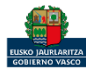

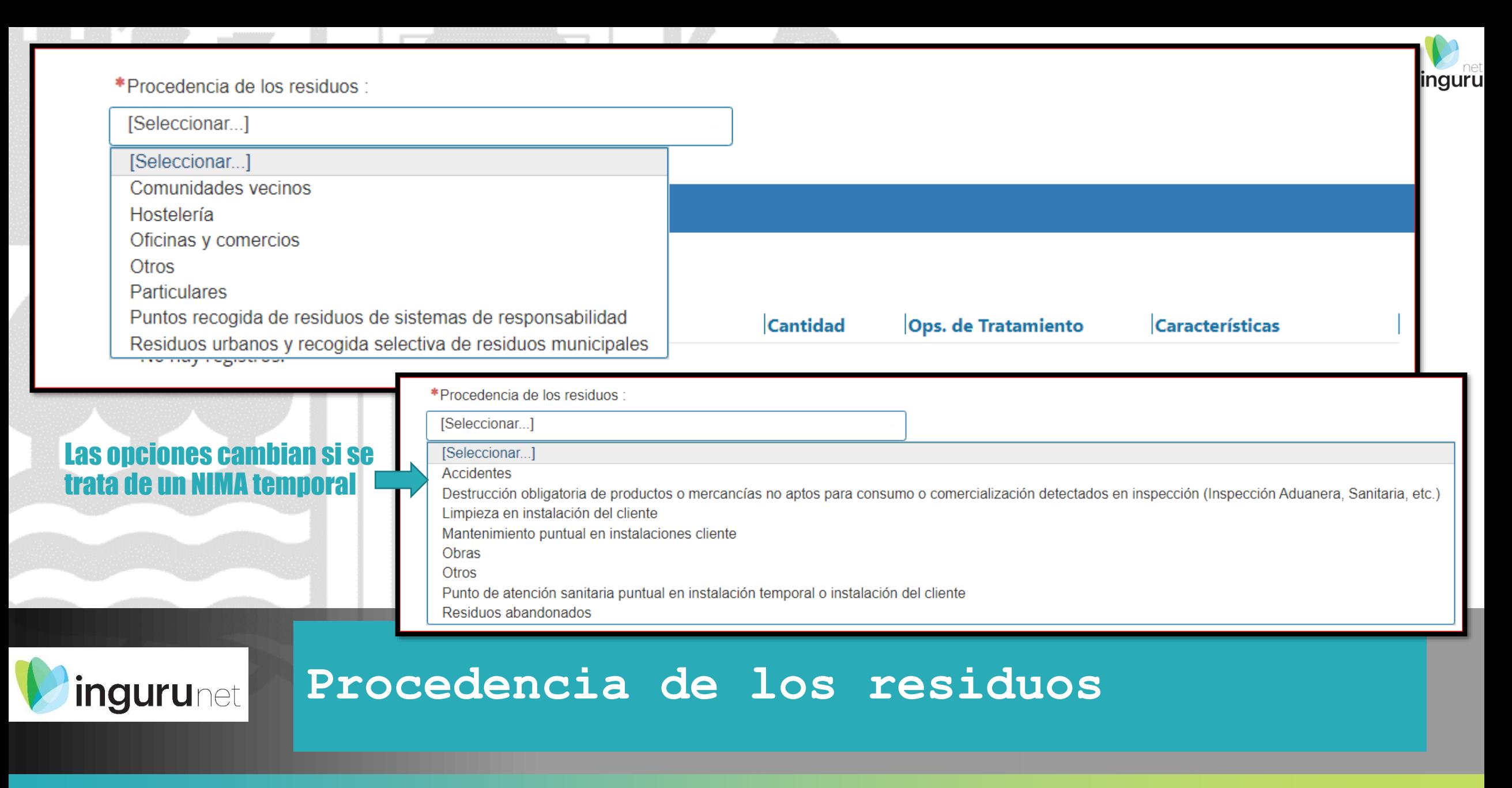

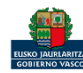

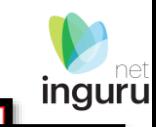

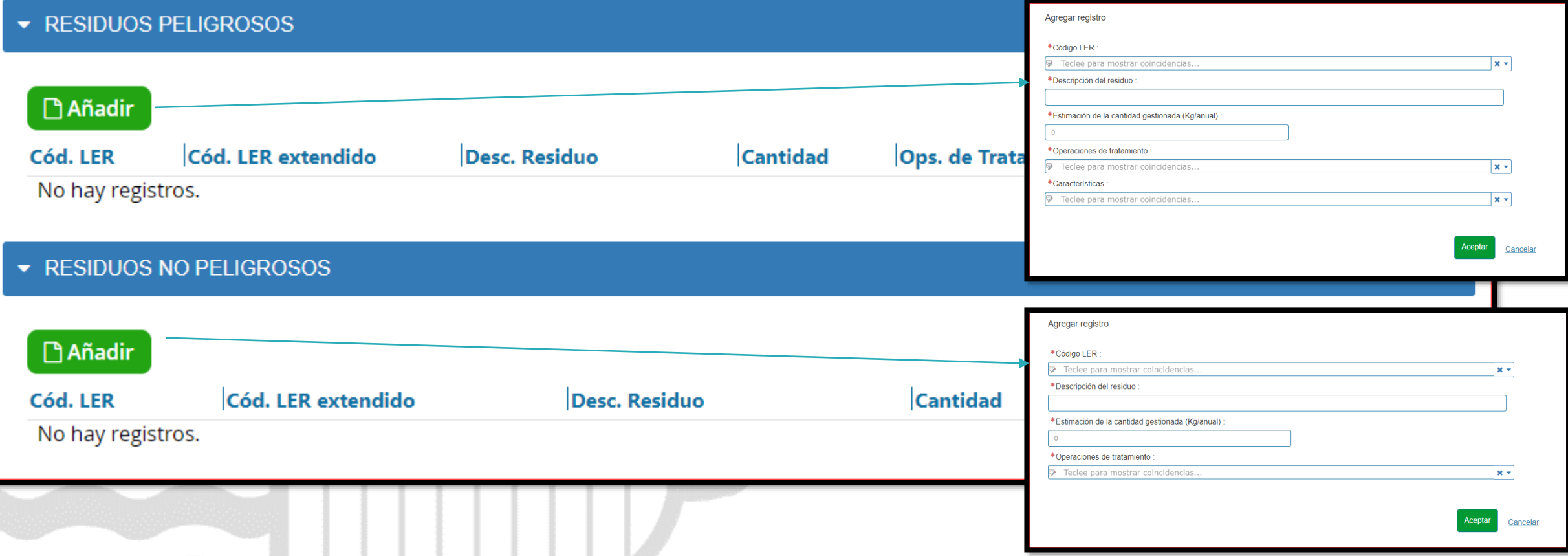

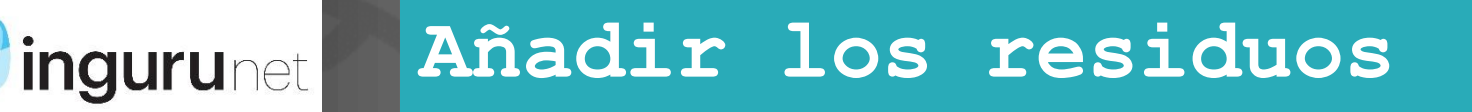

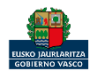

#### Una vez cumplimentados todos los datos se presentará en sede electrónica. Hasta que no se presente y se firme en sede electrónica la comunicación se mantendrá como borrador

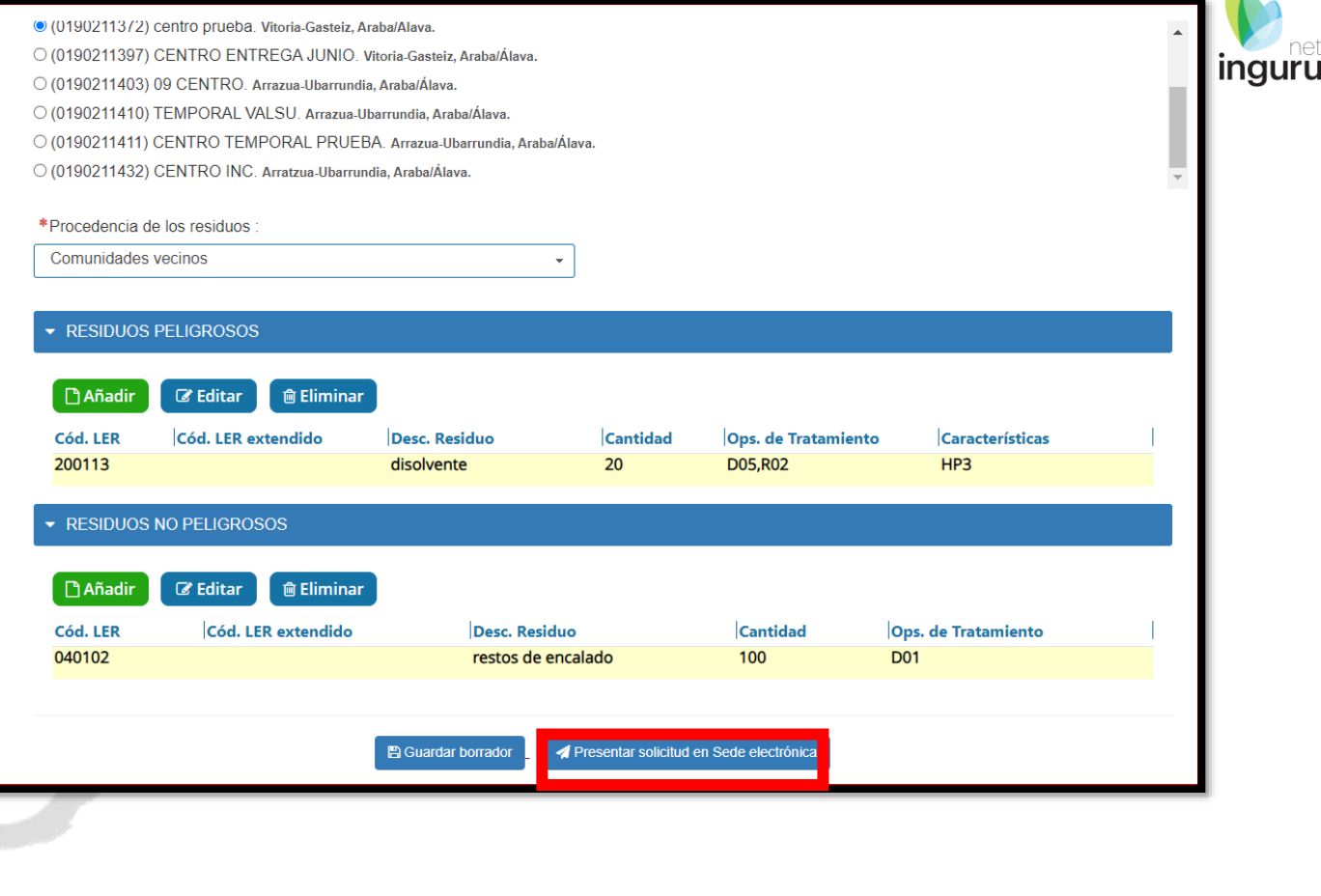

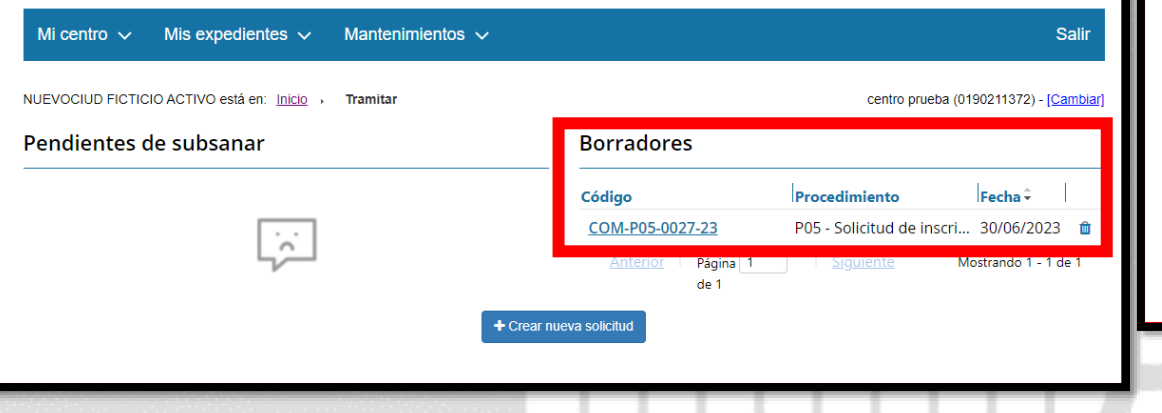

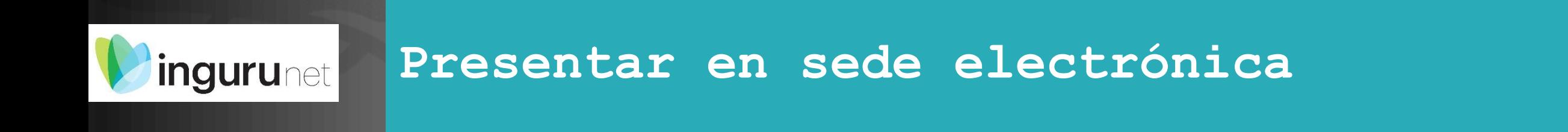

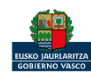

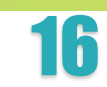

net

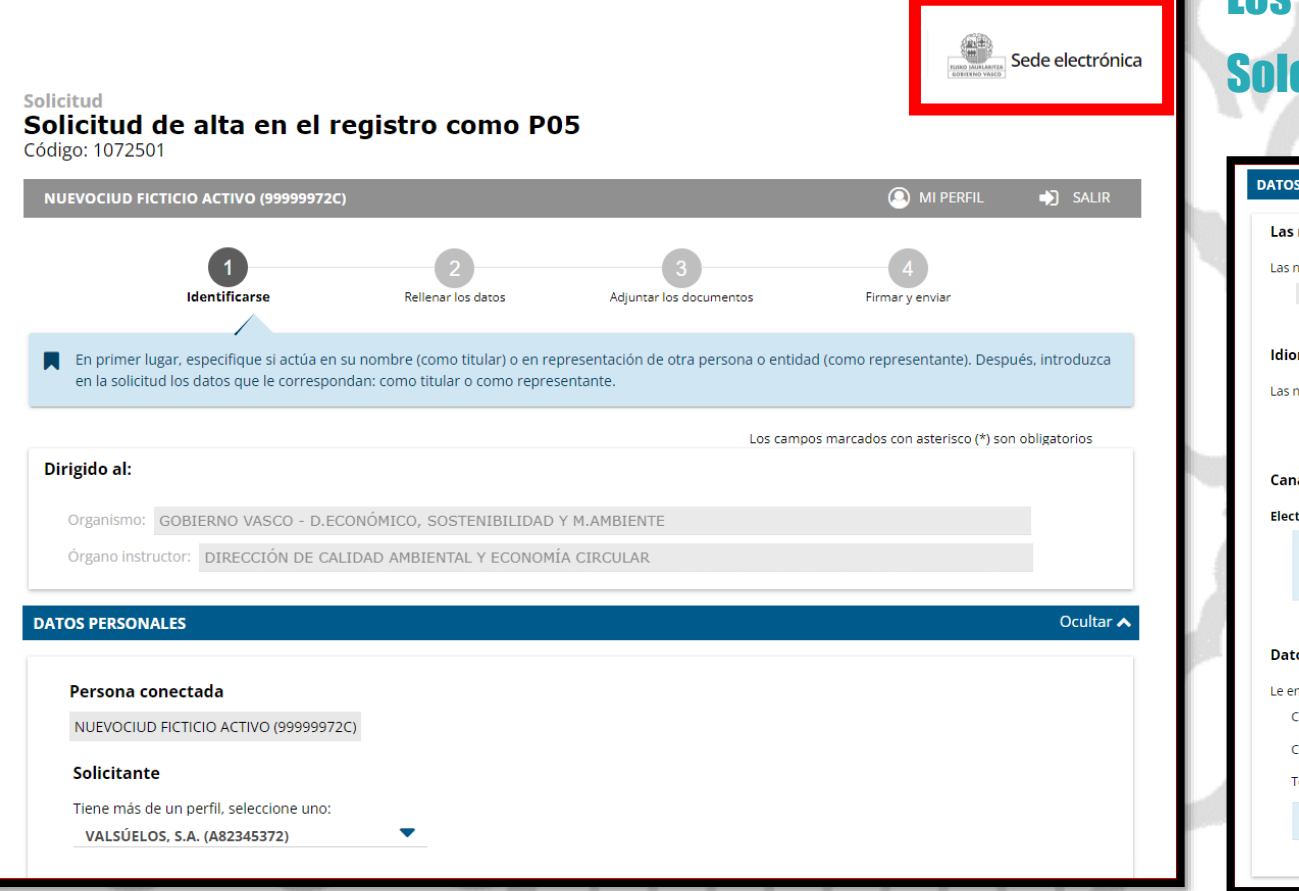

#### Los datos ya vienen rellenados de INGURUNET.

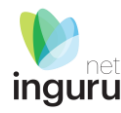

#### o hay que rellenar los datos para recibir avisos.

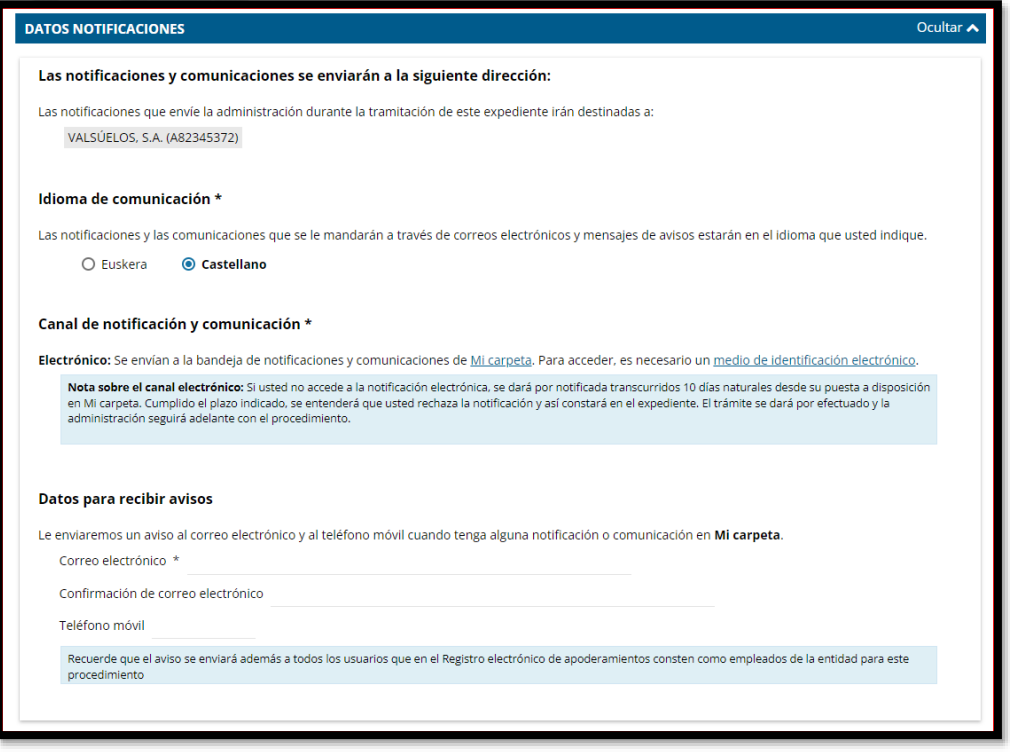

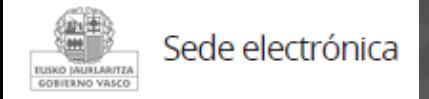

## **Identificarse y SIGUIENTE**

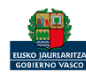

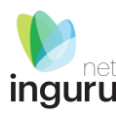

**SIGUIENT** 

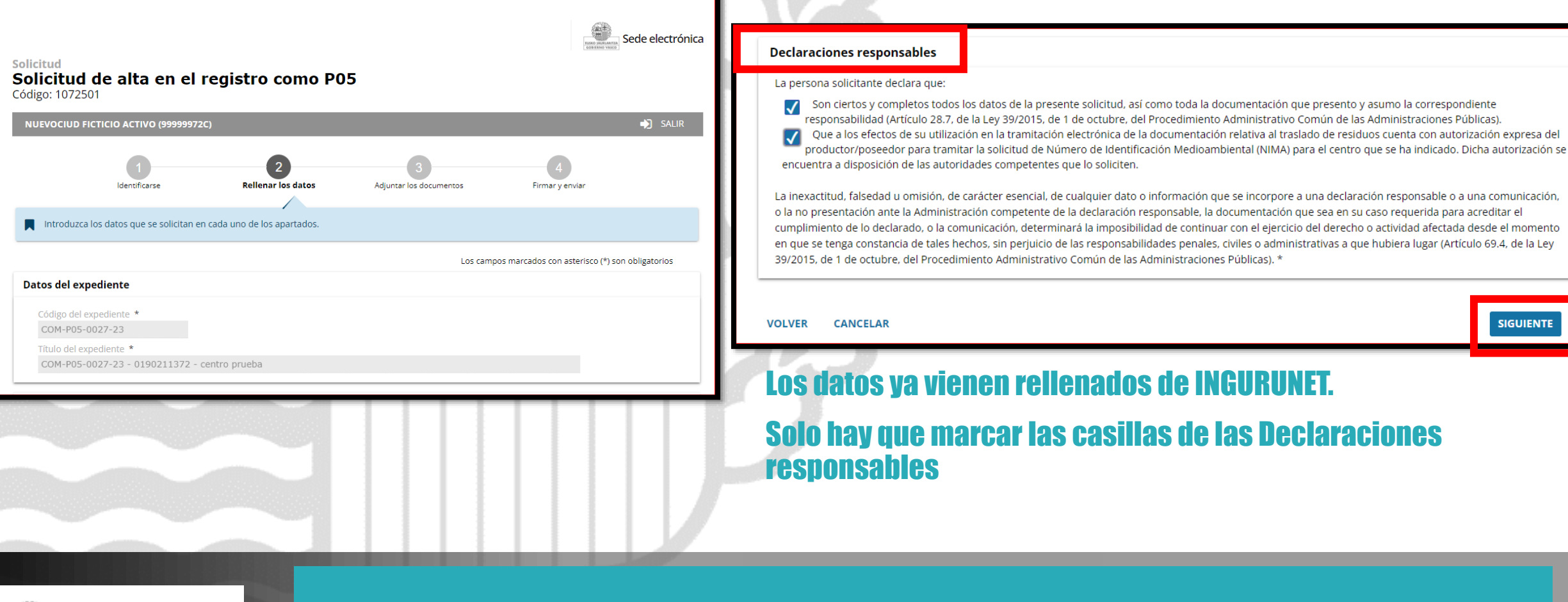

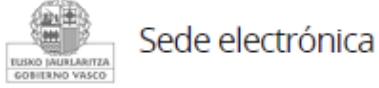

## **Rellenar los datos y SIGUIENTE**

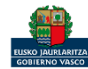

#### No hay obligación de adjuntar ningún documento aunque se puede adjuntar el FORMULARIO DE DECLARACIÓN RESPONSABLE DEL IS PARA FI OTORGAMIENTO DE LA PROCEDIMIENTO

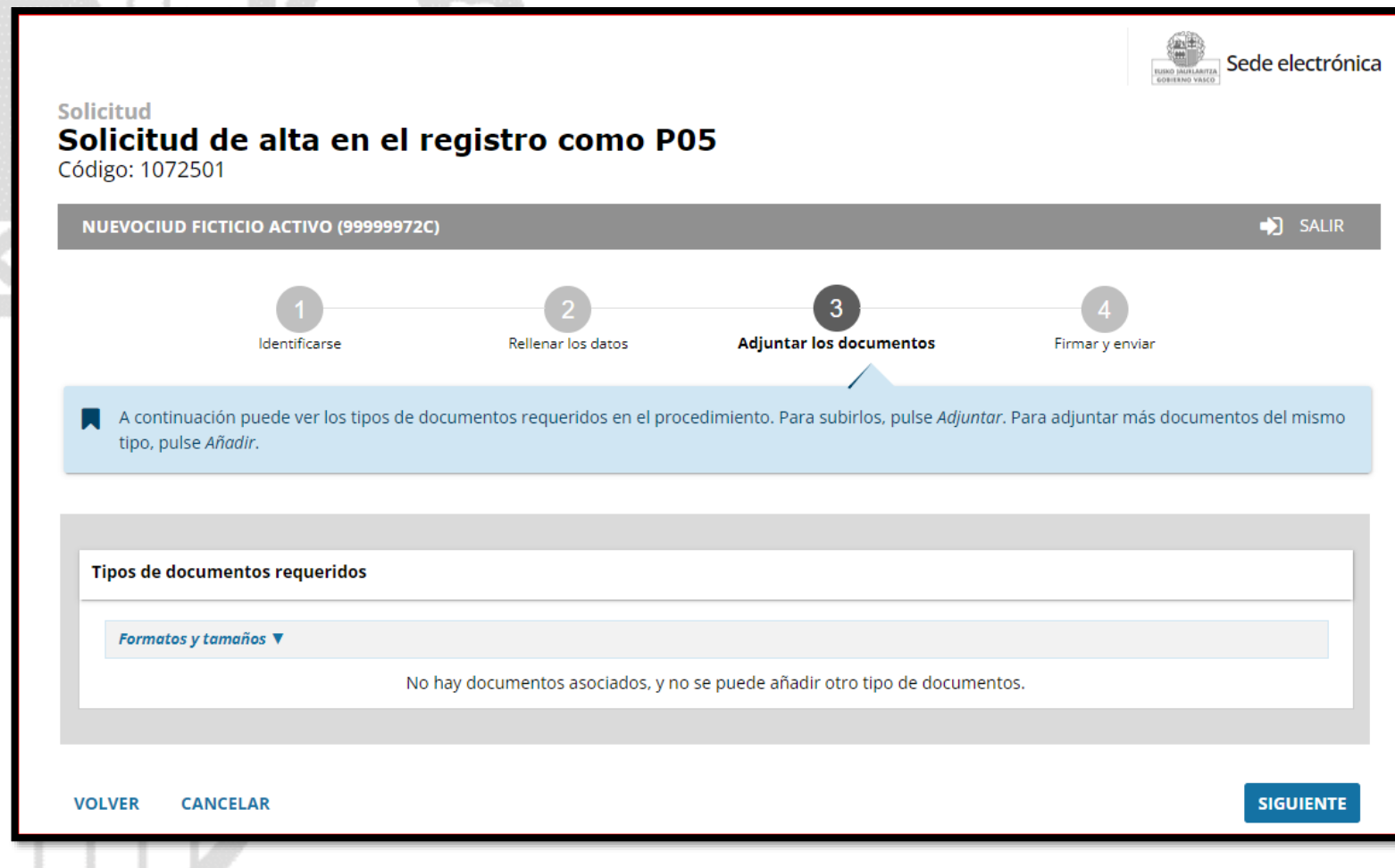

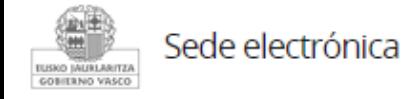

## **Adjuntar los documentos**

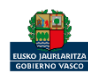

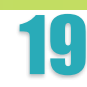

*linguru* 

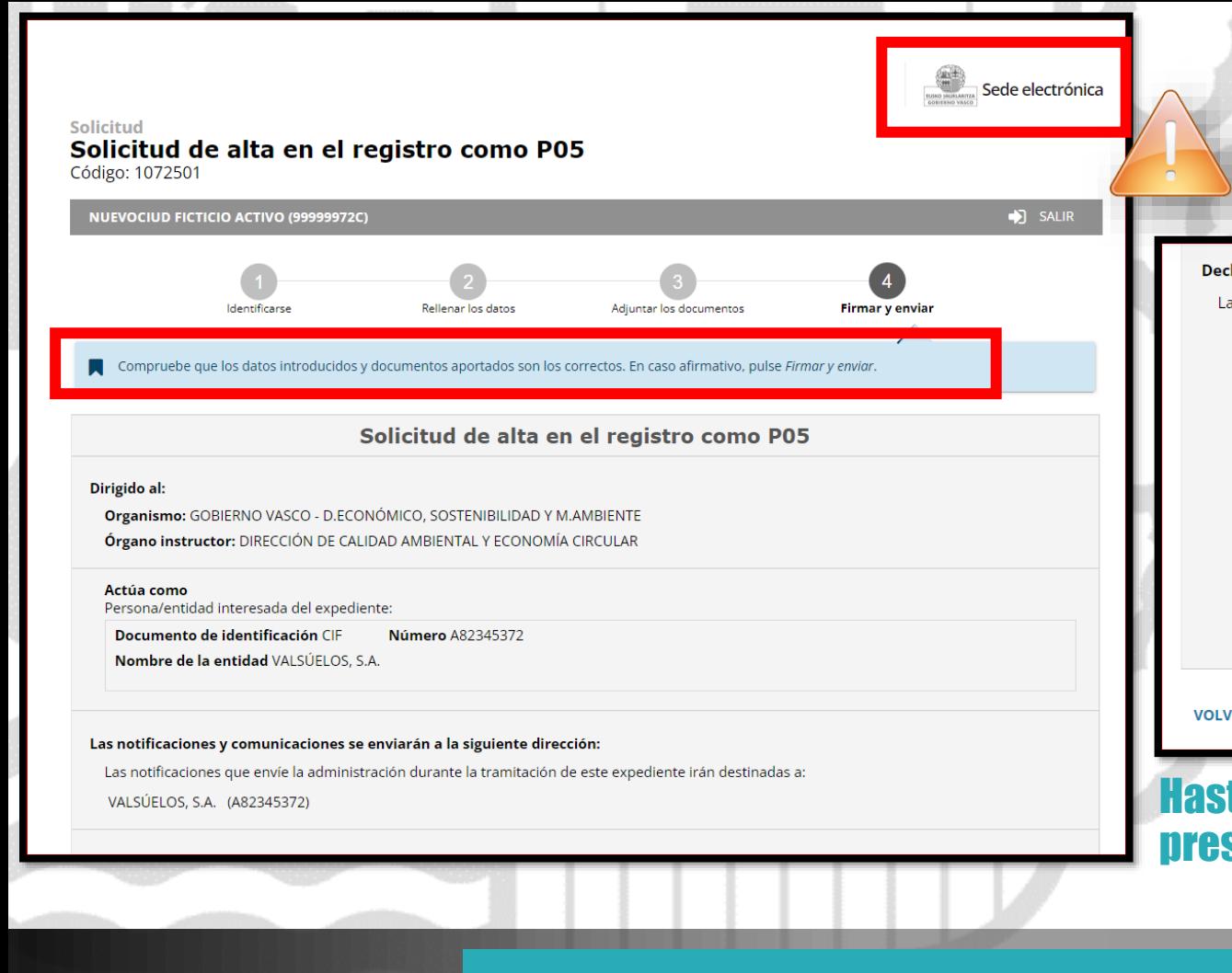

## Las correcciones, en su caso, hay que hacerlas en INGURUNET.

#### **Declaraciones responsables**

#### La persona solicitante declara que:

Son ciertos y completos todos los datos de la presente solicitud, así como toda la documentación que presento y asumo la correspondiente responsabilidad (Artículo 28.7, de la Ley 39/2015, de 1 de octubre, del Procedimiento Administrativo Común de las Administraciones Públicas).

Que a los efectos de su utilización en la tramitación electrónica de la documentación relativa al traslado de residuos cuenta con autorización expresa del productor/poseedor para tramitar la solicitud de Número de Identificación Medioambiental (NIMA) para el centro que se ha indicado. Dicha autorización se encuentra a disposición de las autoridades competentes que lo soliciten.

La inexactitud, falsedad u omisión, de carácter esencial, de cualquier dato o información que se incorpore a una declaración responsable o a una comunicación, o la no presentación ante la Administración competente de la declaración responsable, la documentación que sea en su caso requerida para acreditar el cumplimiento de lo declarado, o la comunicación, determinará la imposibilidad de continuar con el ejercicio del derecho o actividad afectada desde el momento en que se tenga constancia de tales hechos, sin perjuicio de las responsabilidades penales, civiles o administrativas a que hubiera lugar (Artículo 69.4, de la Ley 39/2015, de 1 de octubre, del Procedimiento Administrativo Común de las Administraciones Públicas). \*

**VOLVER CANCELAR** 

#### **FIRMAR Y ENVIAR**

#### Hasta que no se firme y envíe la solicitud no estará presentada en Sede electrónica.

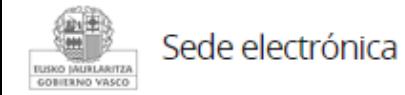

## **Firmar la solicitud**

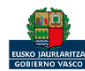

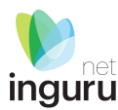

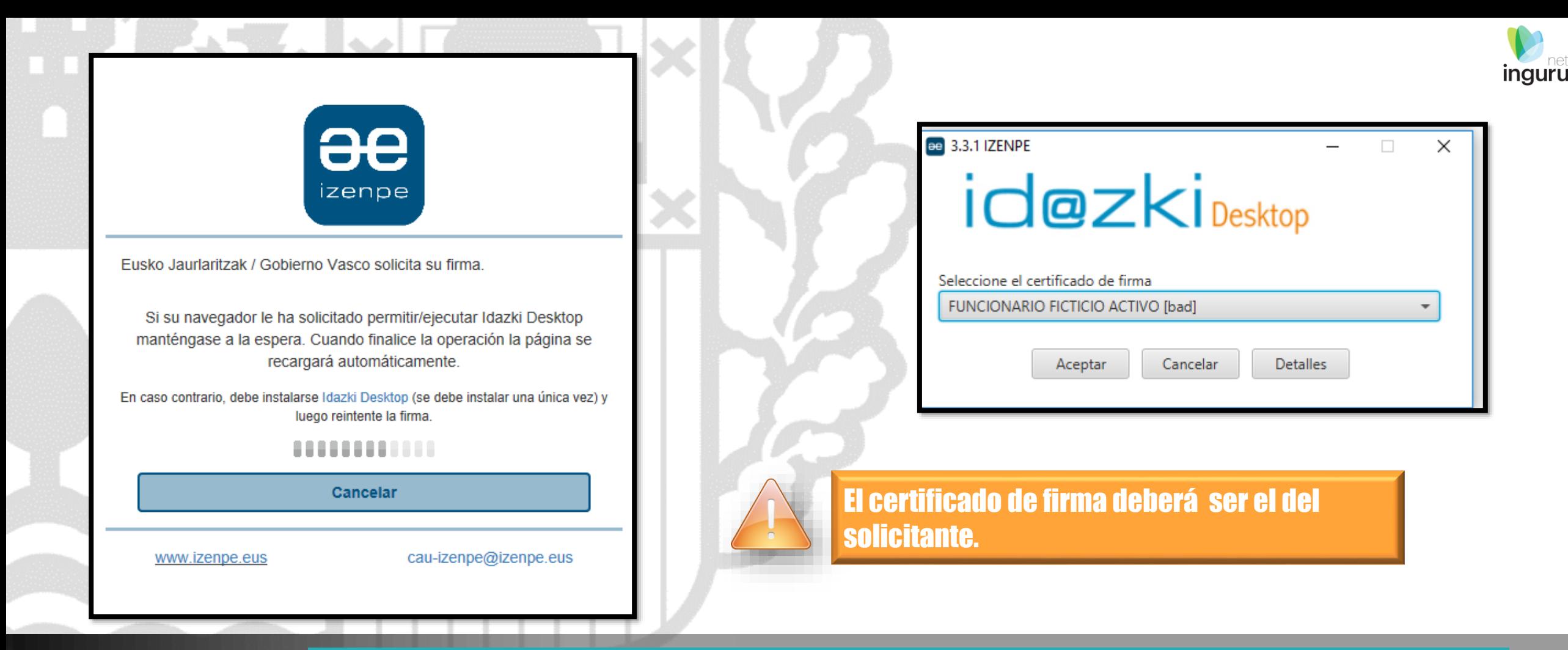

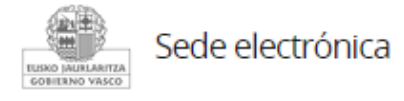

## **Abrir Idazki y firmar con el certificado de firma**

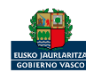

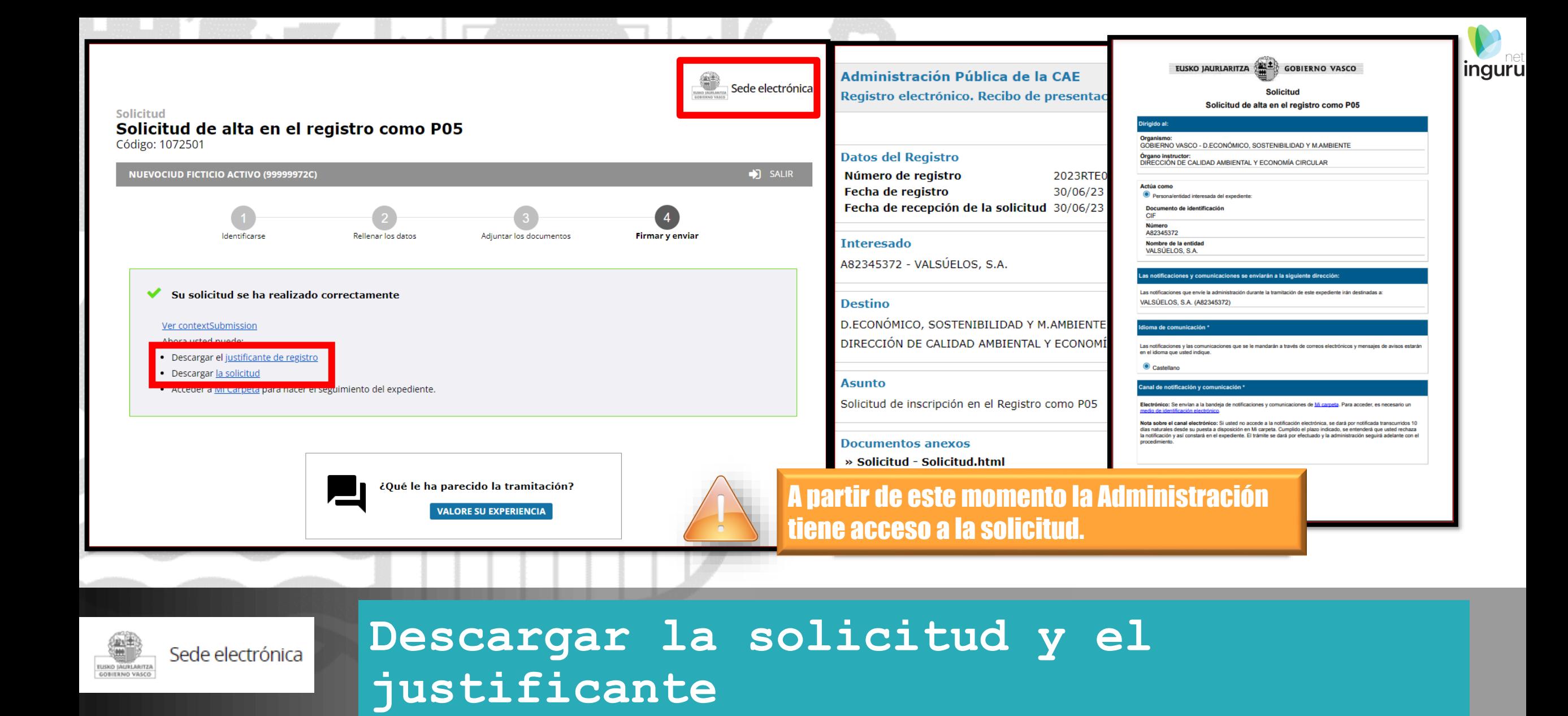

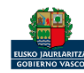

#### Se puede acceder al expediente desde los datos del centro en INGURUNET.

Para ver los datos hacer clic en el código del expediente.

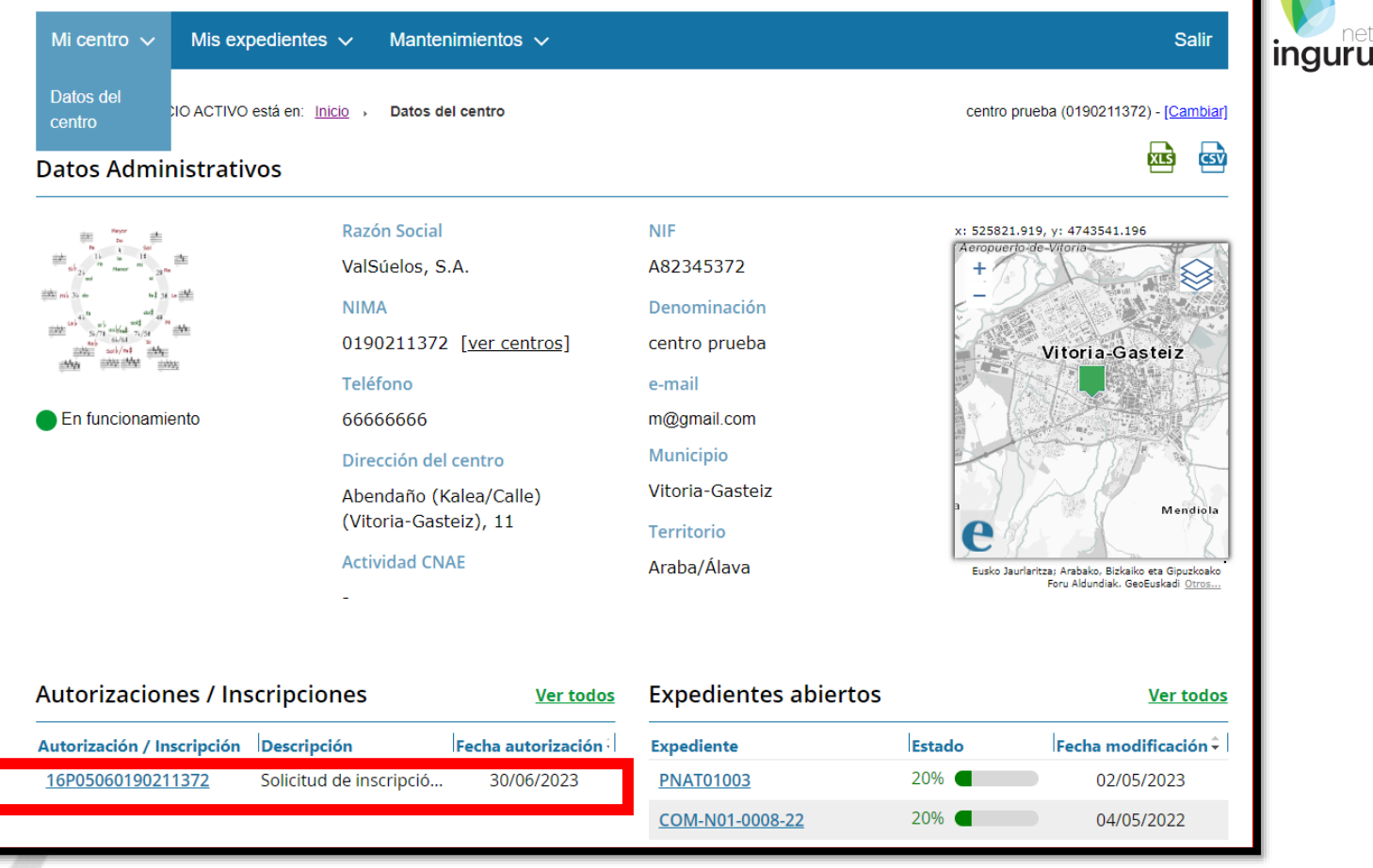

## **Expediente abierto**

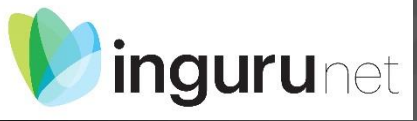

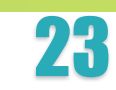

#### Los datos no se pueden modificar.

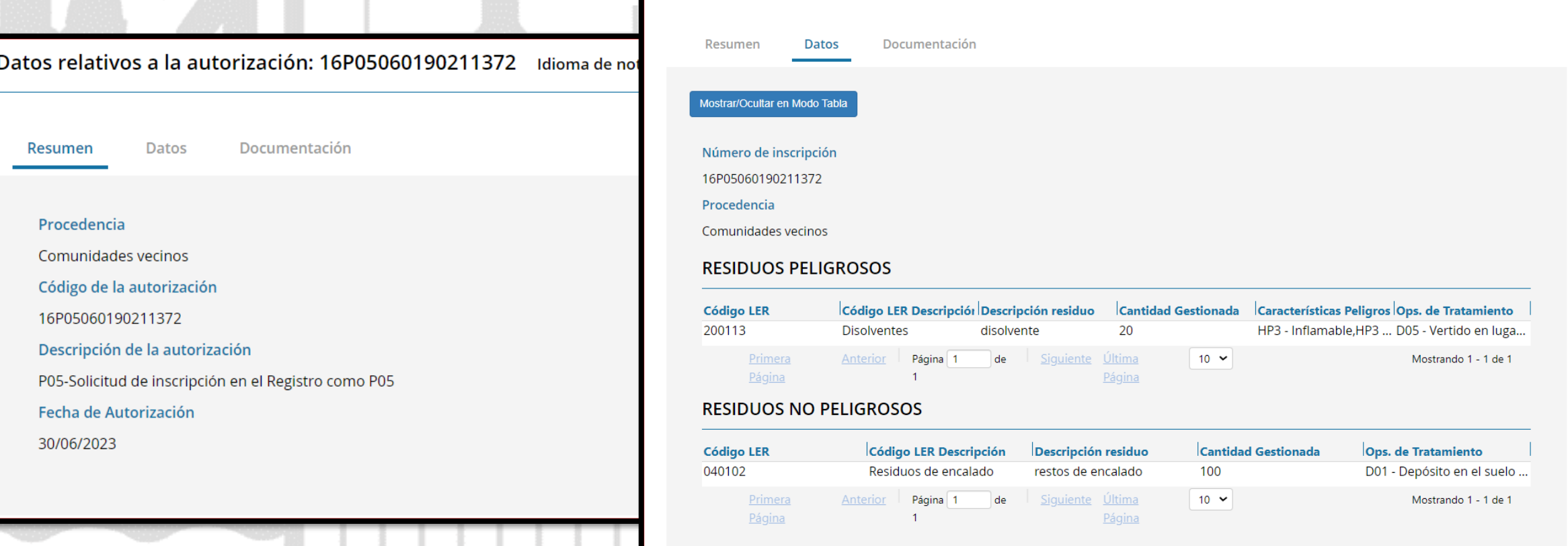

## **Datos relativos al expediente**

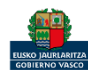

*ingurunet* 

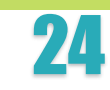

**inguru** 

 $\sum_{i=1}^{n}$ 

Datos relativos a la autorización: 16P05060190211372 Idioma de notificación: Castellano

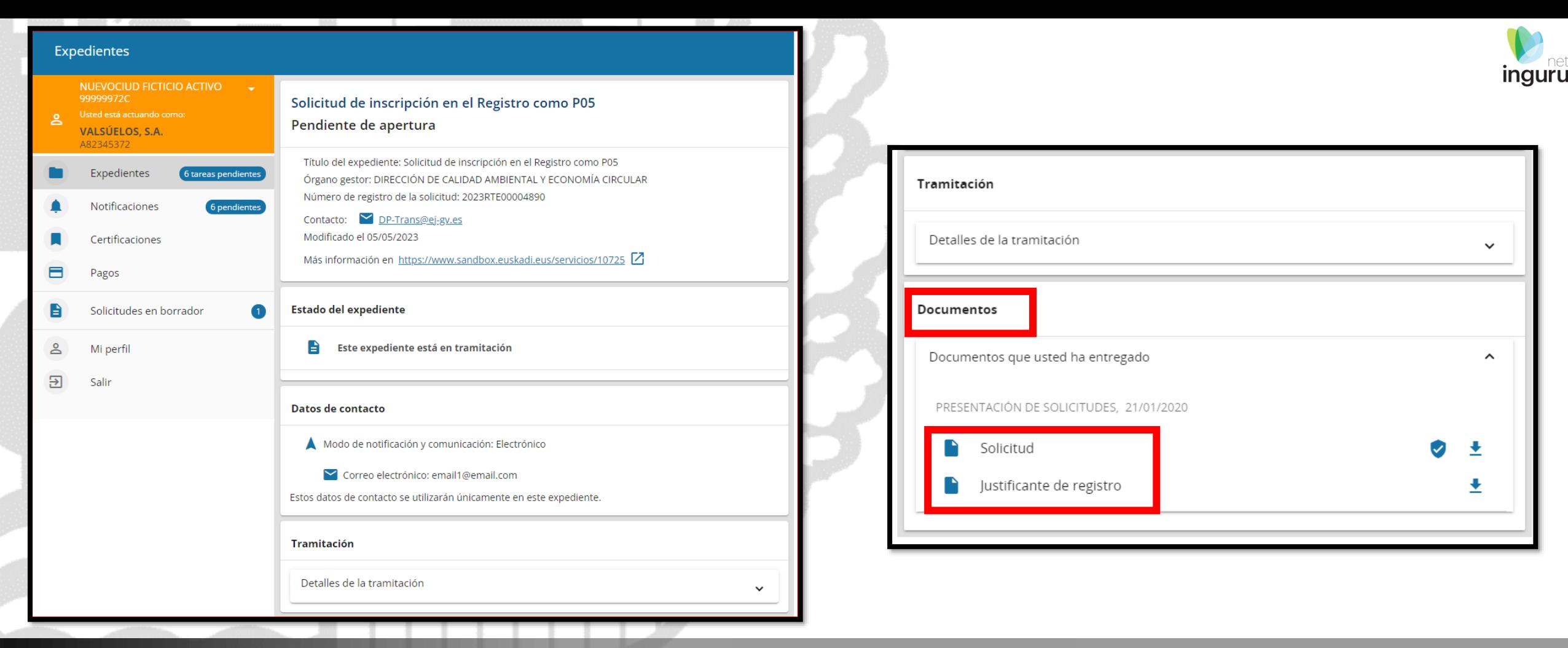

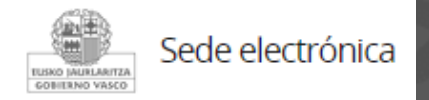

## Mi Carpeta

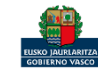

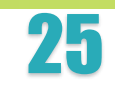

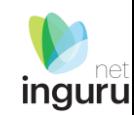

Si necesita aclarar alguna duda sobre los sistemas Ingurunet o IKS-eeM y su funcionamiento envíe su consulta vía email al siguiente correo electrónico: [ingurumena@euskadi.eus](mailto:ingurumena@euskadi.eus) , indicando número de teléfono de contacto y el motivo de su consulta. Se le atenderá en el menor tiempo posible.

INGURUNET - [Sistema de Información y Tramitación Ambiental -](https://www.euskadi.eus/faqs/ingurunet-sistema-de-informacion-y-tramitacion-ambiental/web01-a2inghon/es/) Residuos - Euskadi.eus

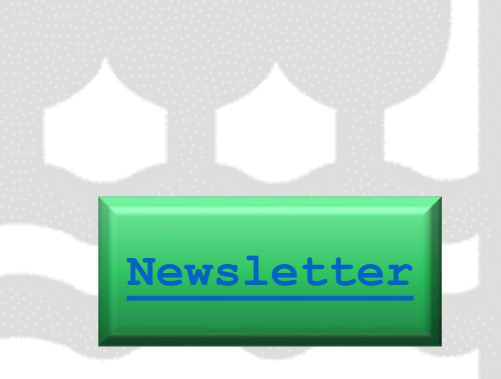

**Contacto [www.euskadi.eus/medio-ambiente/](http://www.euskadi.eus/medio-ambiente/)**

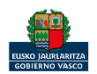